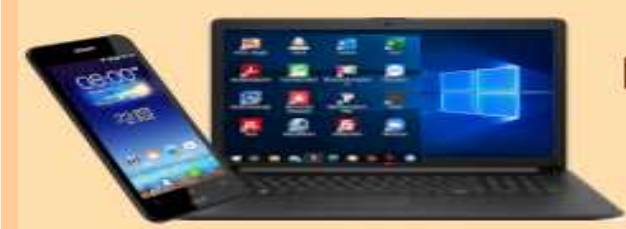

### **DIGITALE MEDIENWELT**

# **Thunderbird ...**

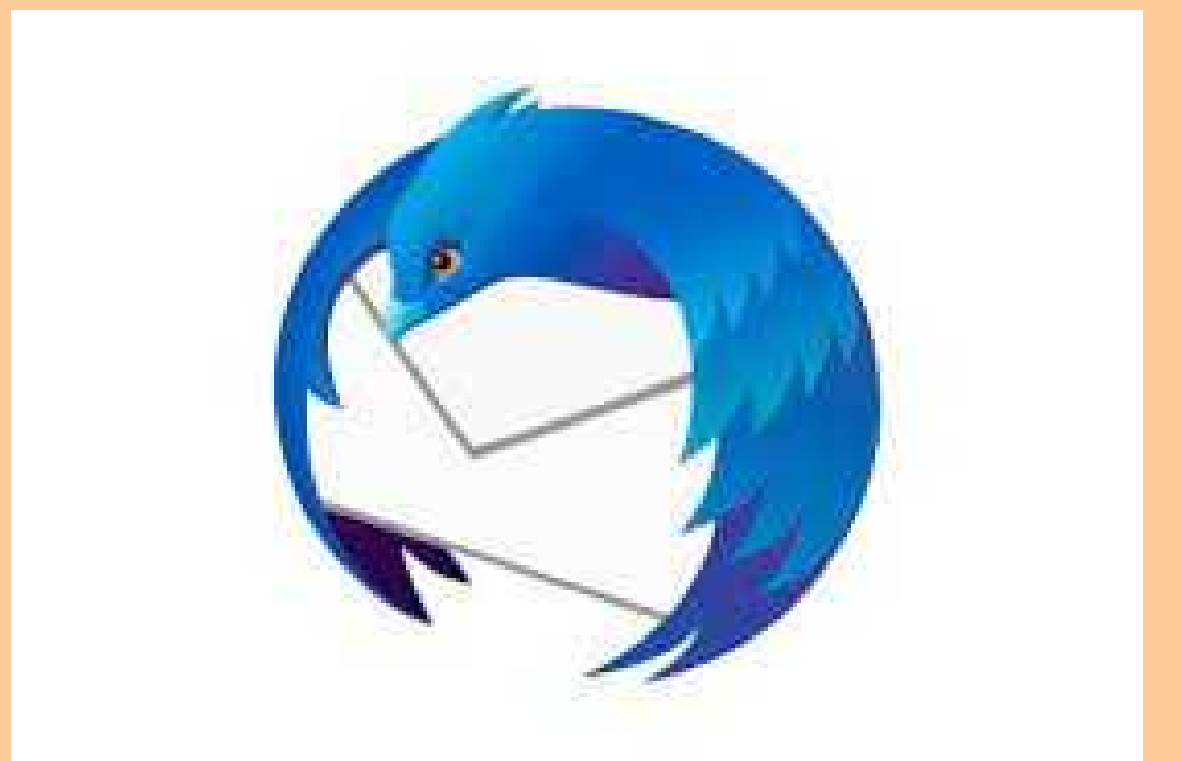

# **– viel mehr als nur ein Mailprogramm!**

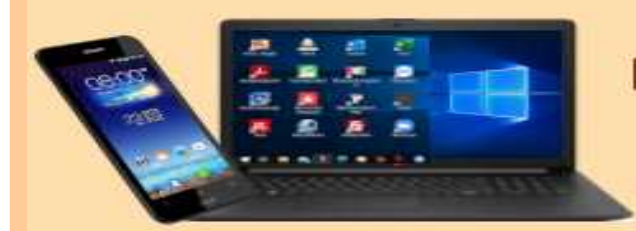

### **DIGITALE MEDIENWELT**

● **Es hat sich viel verändert ….**

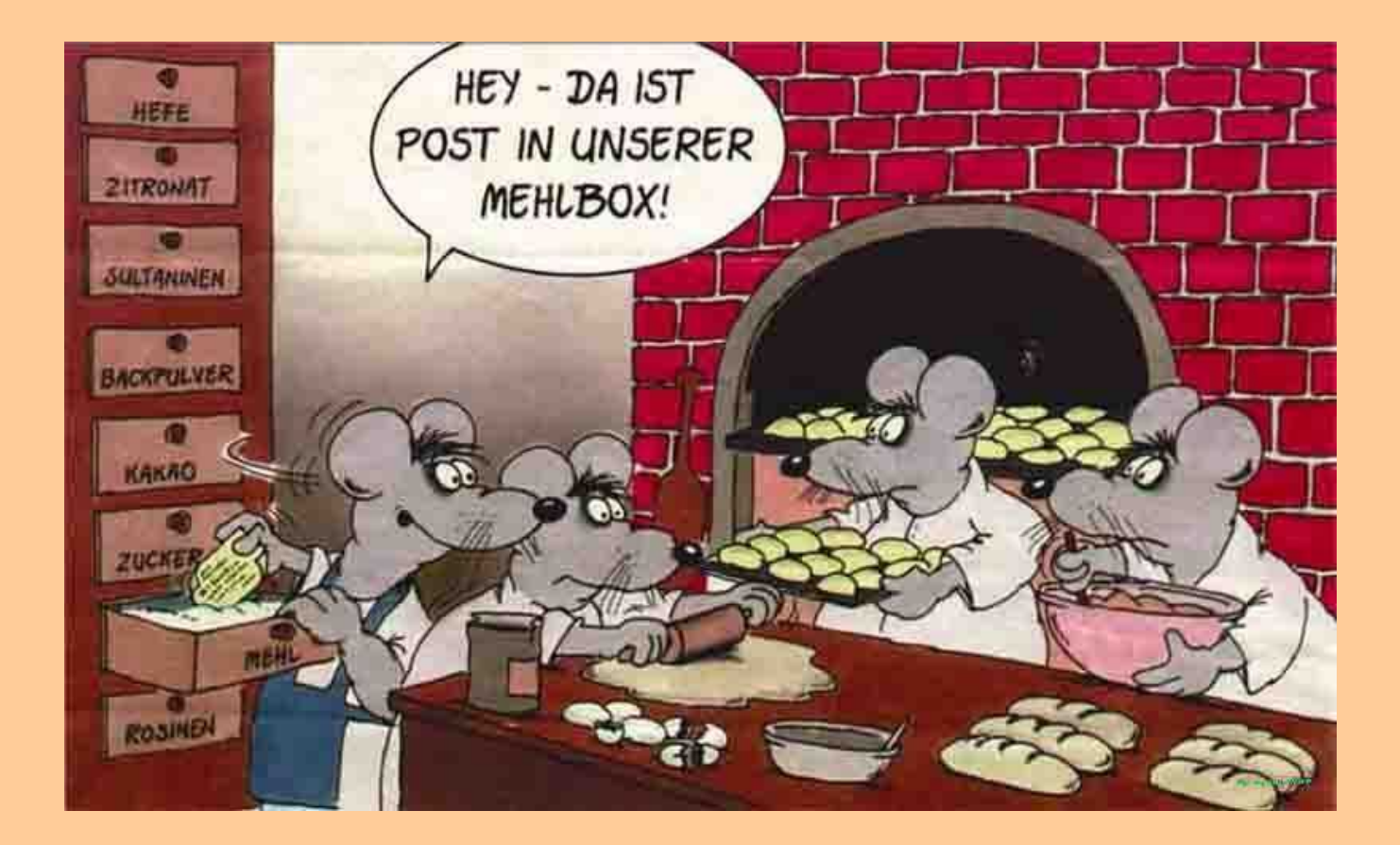

# ➢ **Nicht jedes Mal von Hand anmelden**

- ➢ **Zugangsdaten sind im Programm gespeichert**
- ➢ **Mehrere Mailadressen können gleichzeitig abgerufen werden**
- ➢ **Ordner erleichtern die Übersicht**
- ➢ **Zusätzlich gibt es noch einen Kalender und eine ToDo-Liste**

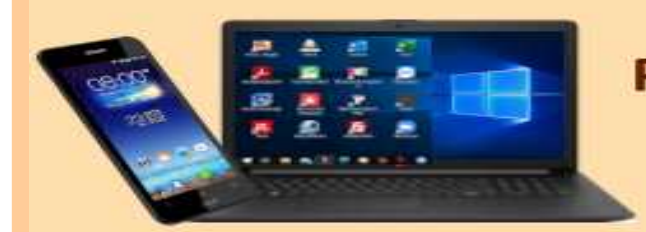

## **DIGITALE MEDIENWELT**

**Vorteile eines Webmailers (Web-Anwendung im Browser)**

- Es muss keine Software lokal installiert werden ein vorhandener Browser genügt
- Bei bestehender Internet-Verbindung einfache Bedienung

# **Vorteile eines Mailprogrammes:**

- Mehrere Mailkonten können mit einem einzigen Programm verwaltet werden
- Einlernen in verschiedene Anwendungs-Oberflächen entfällt
- Nur ein Adressbuch das für alle Mailkonten zentral verfügbar ist
- Lesen, Erstellen, Löschen, ... von E-Mails ist auch ohne Internet-Verbindung möglich
- Die meisten Mailprogramme bieten weiteren Mehrwert - z.B. integrierte Kalender zur Terminverwaltung, Aufgabenverwaltung, ...

# Webmailer oder Client?

# **Nachteile eines Webmailers:**

- Lesen, Erstellen, Löschen, ... von E-Mails, die Einsicht und die Verwaltung von Kontakten (Adressbuch) erfordert eine bestehende Online-Verbindung zum Internet
- Verwendet man verschiedene Mail-Provider, man hat also z.B. eine GMX-Mailadresse und eine T-Online-Mailadresse, sind auch verschiedene Oberflächen von Webmailern zu verwenden. Jeder Anbieter hat hier eigene Anwendungen
- Die Kontakte / Adressbücher sind an den jeweiligen Mailprovider bzw. die dortige Webanwendung gebunden. Ein Umzug von einem Anbieter zu einem anderen wird somit erschwert

## **Nachteile eines lokalen Mailprogrammes:**

- Software-Installation erforderlich ggf. auf mehreren **PC<sub>S</sub>**
- Einlernen in Bedienungskonzept der Software

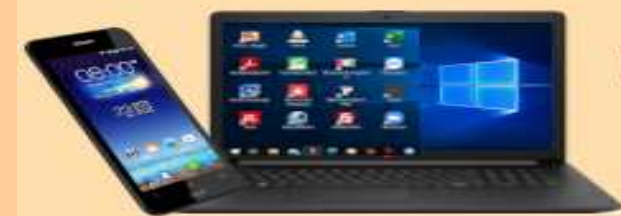

# **DIGITALE MEDIENWELT**

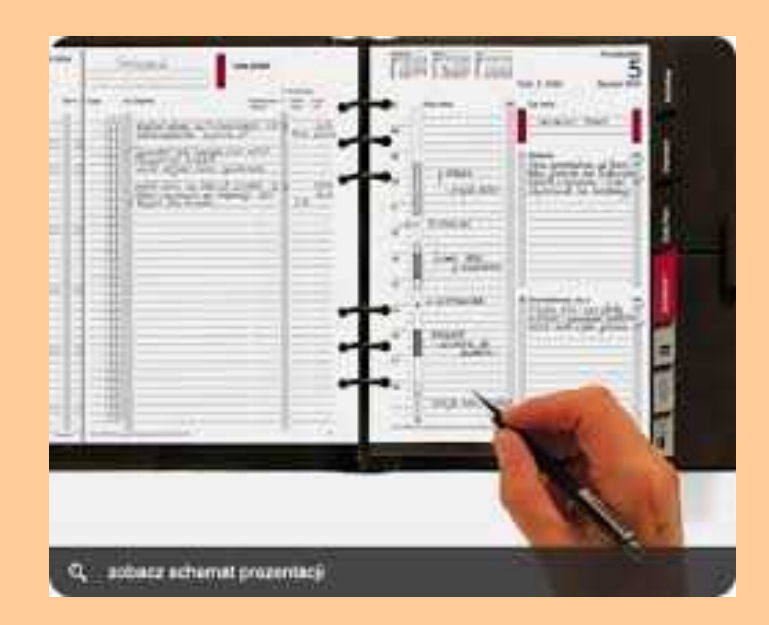

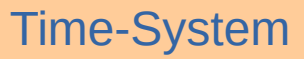

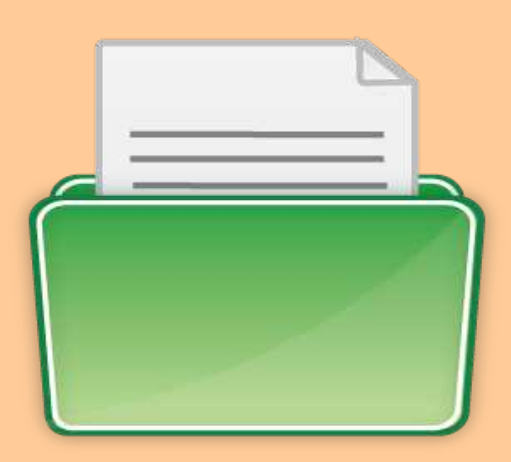

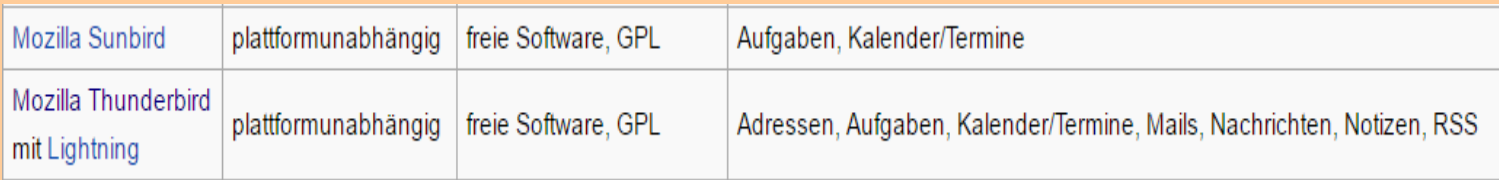

# Was ist ein PIM?

# **Ein Personal Information Manager ...**

- **… (engl. für persönlicher Informationsverwalter), kurz PIM, ist eine Software, die persönliche Daten wie Kontakte, Termine, Aufgaben und Notizen organisiert und verwaltet. Er stellt die elektronische Variante eines Organizers dar.**
- **die bekannteste Hardware-Variation war das TIME/SYSTEM Nachfüllpackung pro Jahr ca. 60€**

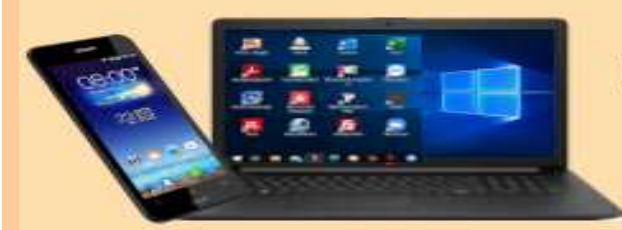

# **DIGITALE MEDIENWELT**

#### Top 100 E-Mail-Software-Downloads der Woche

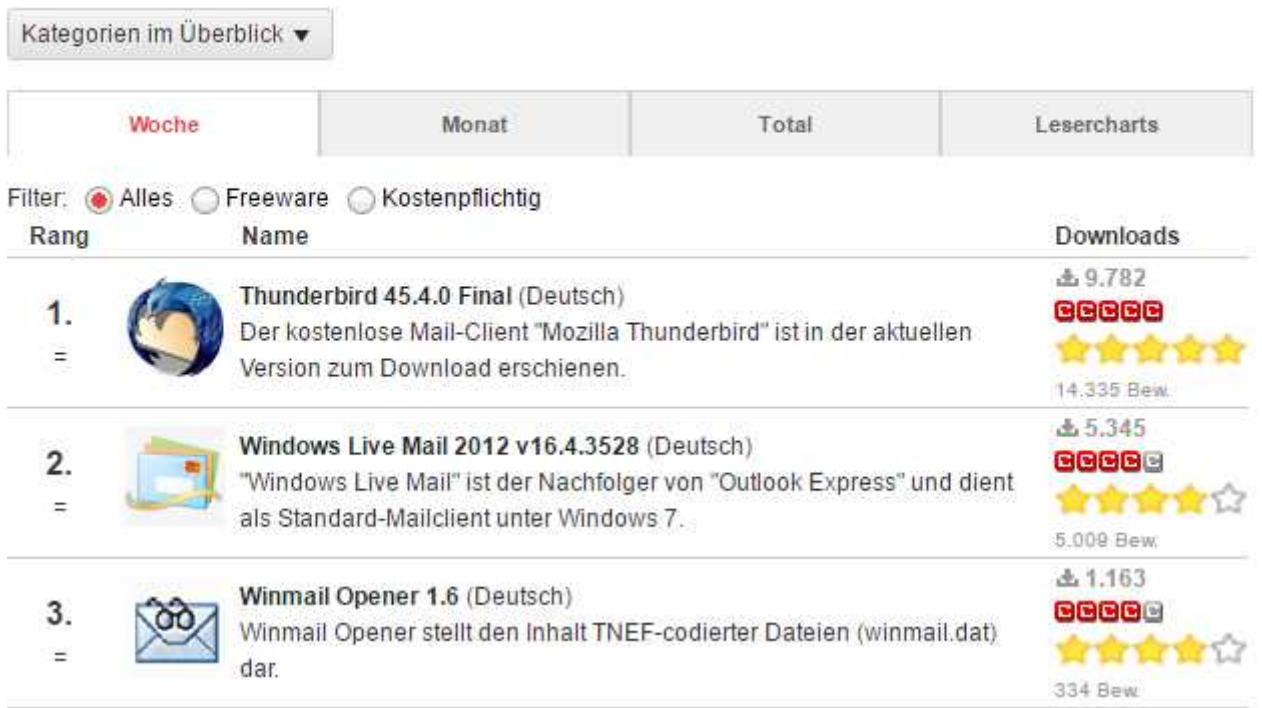

# **Die besten Mailprogramme:**

# Mailprogramme

- **Mozilla Thunderbird (deutsch Donnervogel) ist ein freies E-Mail-Programm**
- **Das Programm basiert auf dem Quelltext der Mozilla Suite und ist unter anderem für verschiedene Betriebssysteme verfügbar**
- **Neben Microsoft Outlook eines der am weitesten verbreiteten Programme zum Lesen von News und E-Mails**
- **Am 30. November 2015 überschritt die Zahl der pro Tag aktiven Nutzer erstmals die 10-Millionen-Marke**
- **Die Zahl aller Installationen insgesamt wird derzeit auf 25 Millionen geschätzt.**

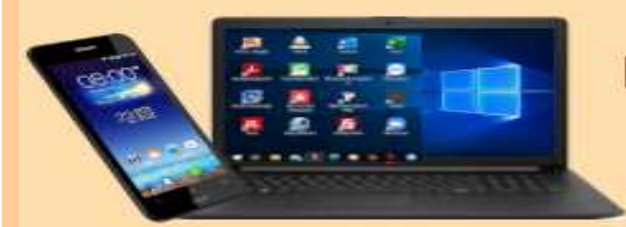

### **DIGITALE MEDIENWELT**

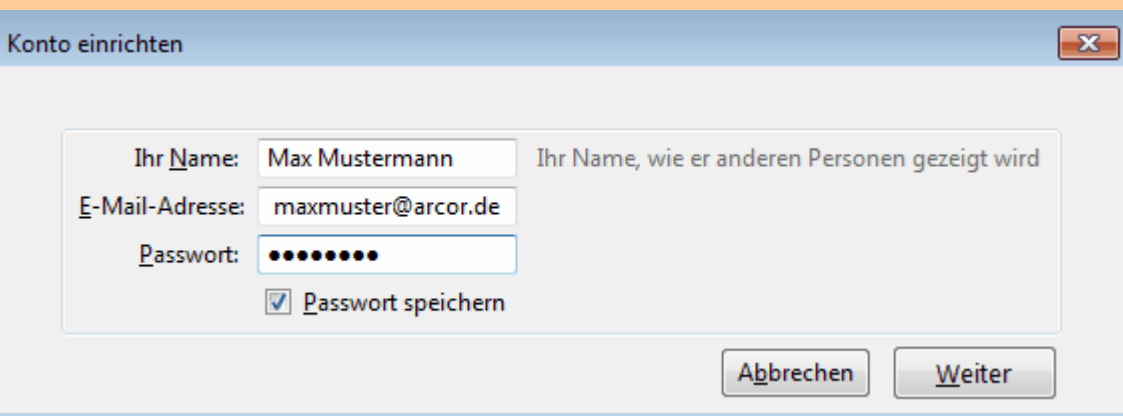

● ← in den meisten Fällen kann TB das Konto automatisch einrichten

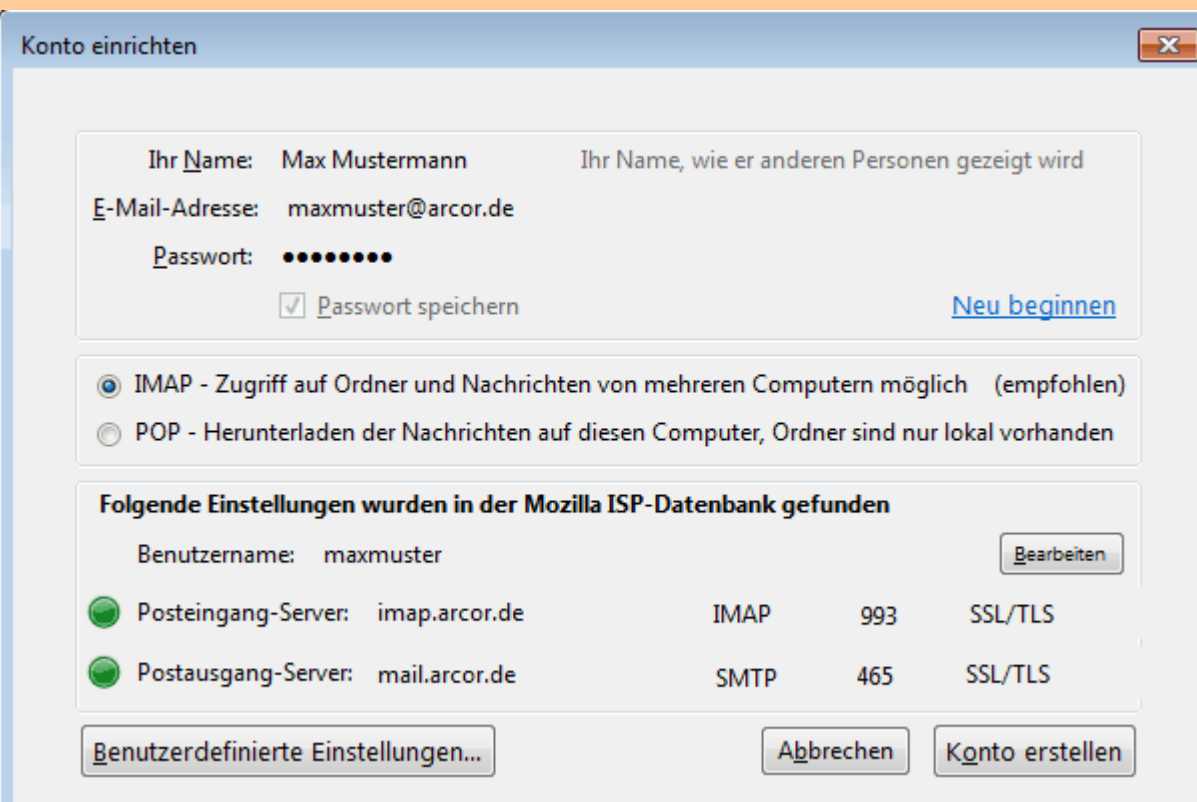

- - die Daten werden in der Regel von TB eingetragen
- - sonst ist ein manuelles Einrichten erforderlich

# **Download unter:**

**<https://www.mozilla.org/de/thunderbird/>**

- ➢**Halten Sie Sie Ihre Einstellungen für IMAP, SMTP und SSL/TLS bereit**
- ➢**E-Mail-Adresse, Passwort und Ihren Namen angeben und der neue Konteneinrichtungsassistent durchsucht die Datenbank**
- ➢**ggf. in WINDOWS als Standard-Mailprogramm freigeben**

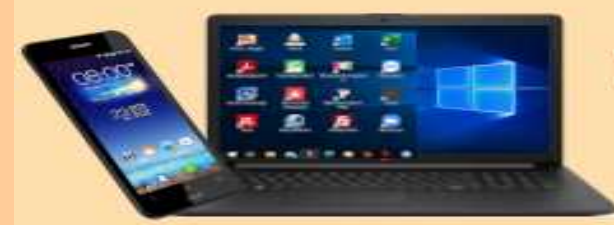

## **DIGITALE MEDIENWELT**

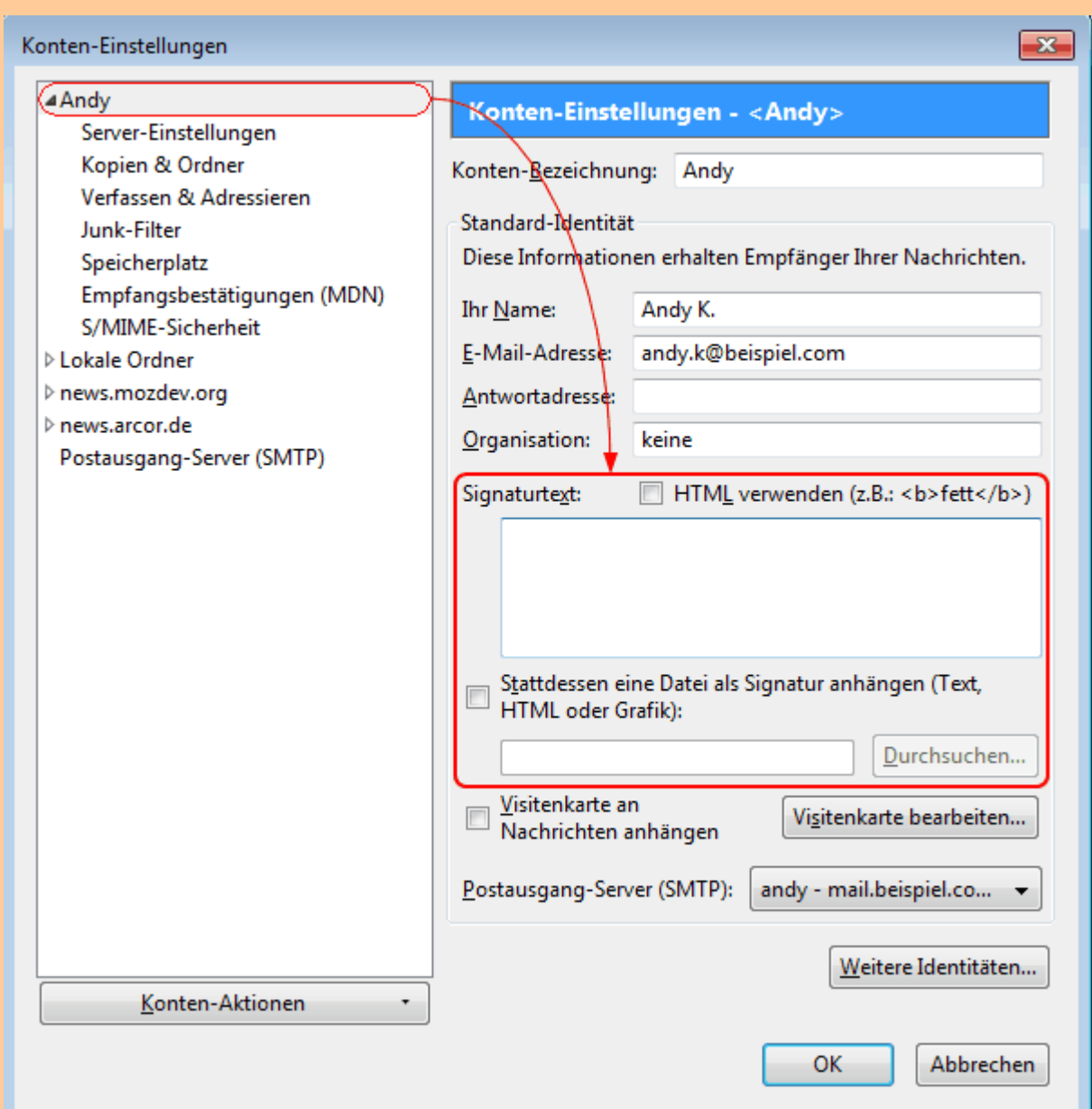

# Erstellen einer Signatur

# Signatur erstellen

➢ **Signaturen sind Textblöcke, die automatisch an jede Nachricht angehängt werden, die Sie versenden.**

➢ **Um eine Reintext-Signatur einzurichten, geben Sie den Text, den Sie an jede ausgehende Nachricht hängen wollen, im Feld Signaturtext ein**

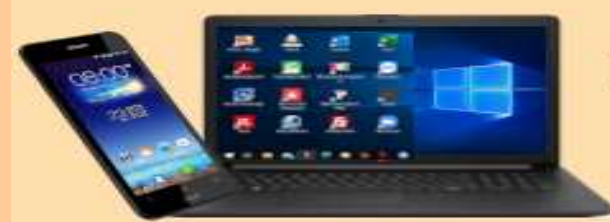

#### **DIGITALE MEDIENWELT**

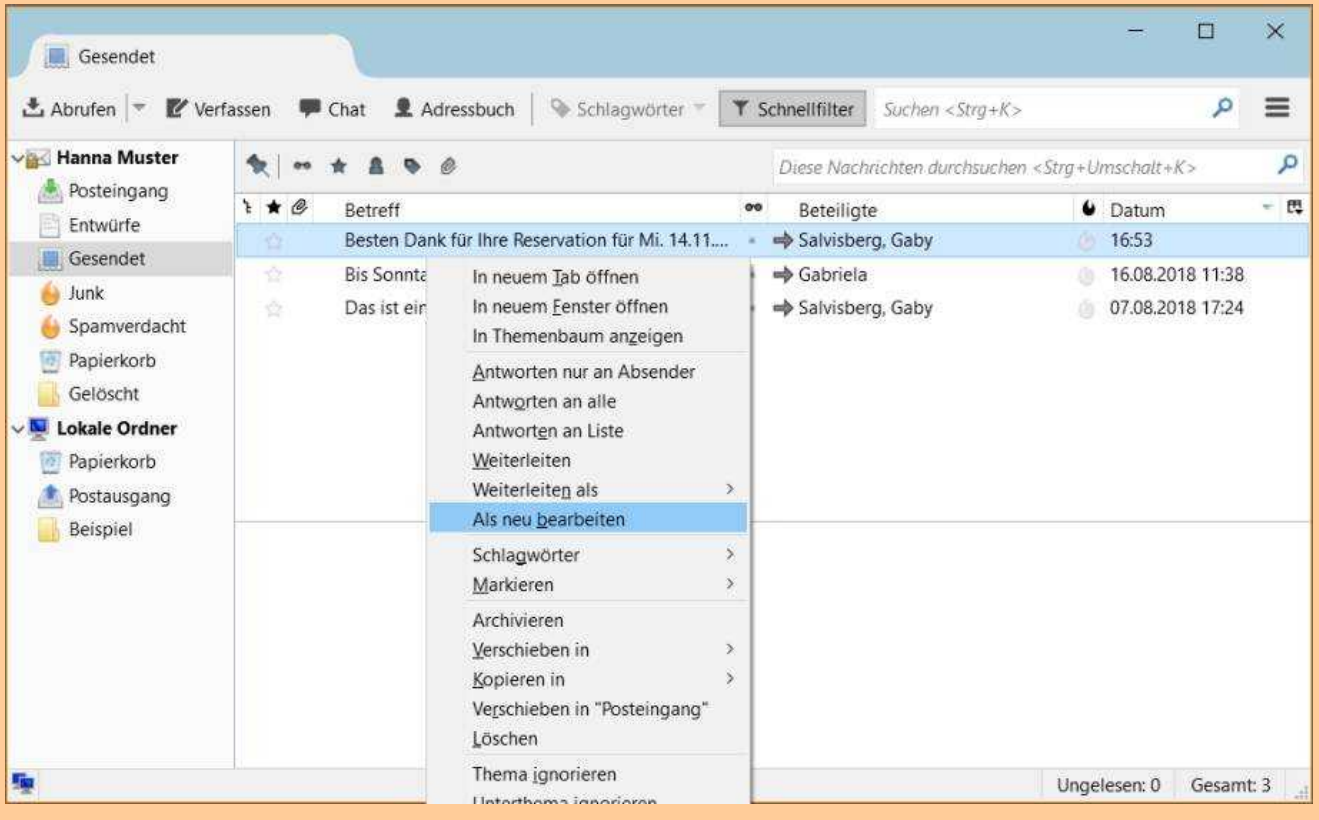

# Gesendete Mail als "neu" bearbeiten

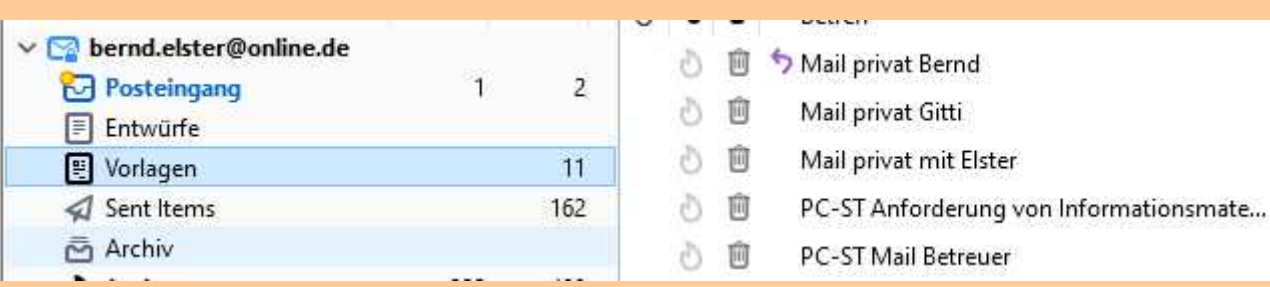

#### Erstellte Vorlagen

Vorlagen erstellen

**2 Möglichkeiten eine Mail immer wieder zu verwenden:**

➢**Im Ordner gesendet mit rechts auf die Mail klicken die wieder verwendet werden soll, dann**  den Befehl "Als neu **bearbeiten" verwenden**

**Besser Vorlagen verwenden**

➢**Erstellen sie die gewünschte Mail und …** 

➢ **wählen sie: Datei/Speichern als/Vorlage**

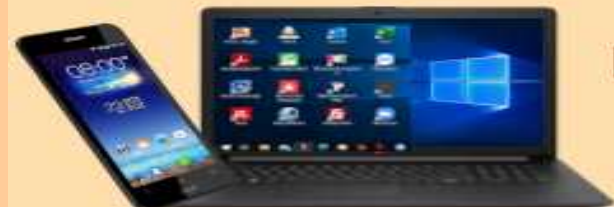

## **DIGITALE MEDIENWELT**

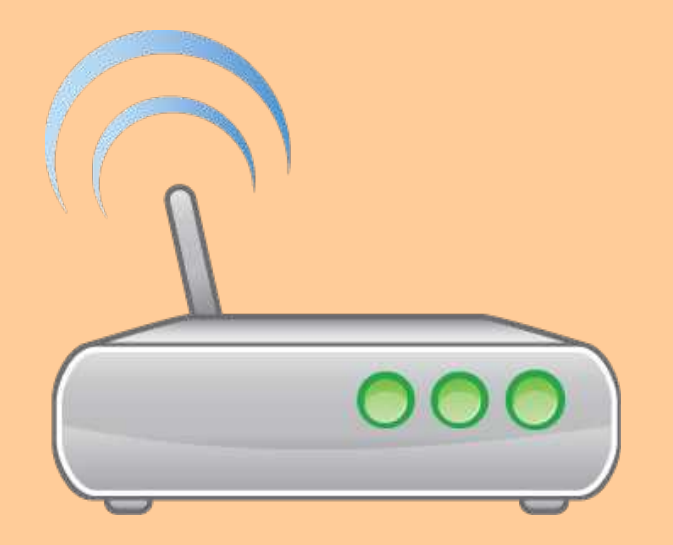

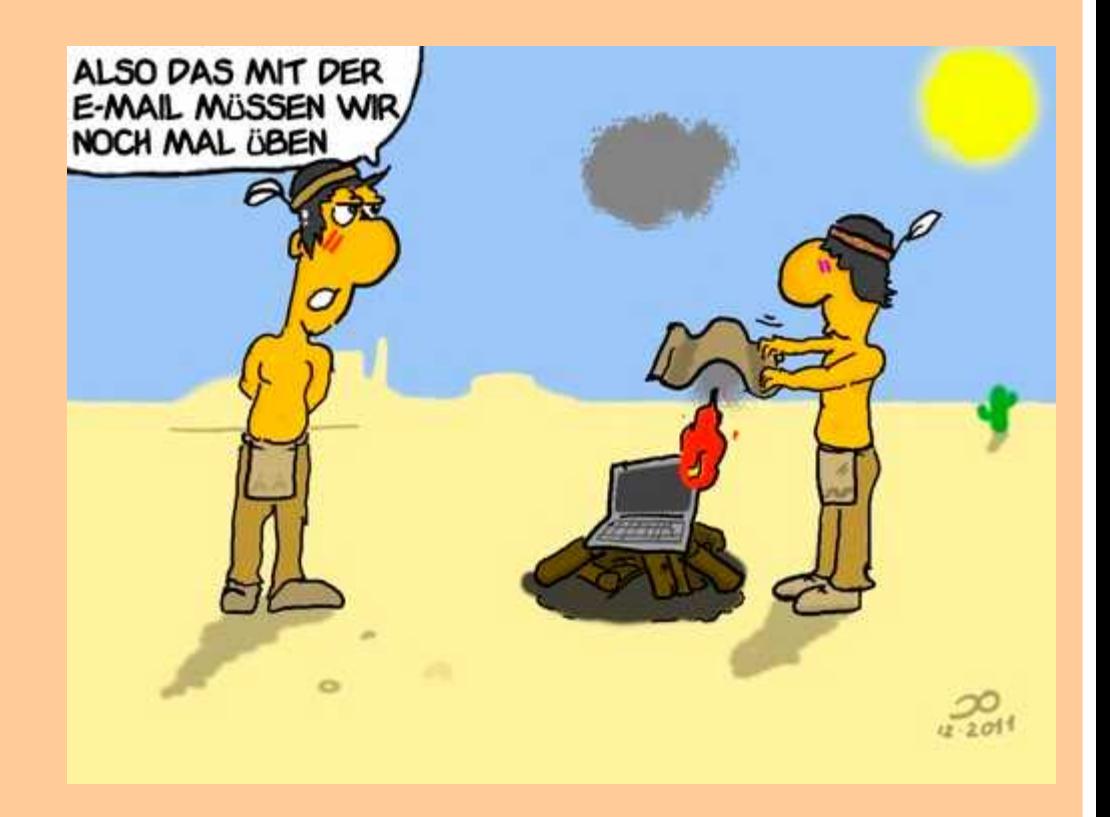

# ➢**Verfassen / Nachricht wählen**

- ➢ **"An:" einfügen, ggf. mehrere Adressaten**
- ➢**Kopie oder Blindkopie (bcc)?**
- ➢**mit oder ohne Signatur (alternativ Vorlage)?**
- ➢**Anhänge festlegen (ACHTUNG: Größe beachten!)**
- ➢**Priorität festlegen (wenn erforderlich)**
- ➢**Evtl. Kopie erstellen (wohin?)**

➢**Verschlüsseln?**

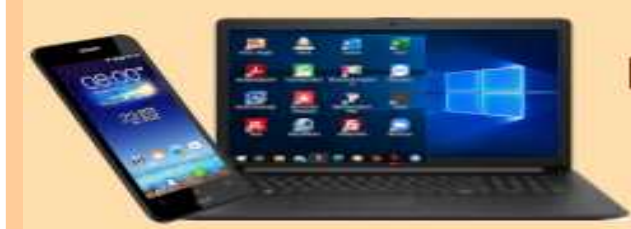

### **DIGITALE MEDIENWELT**

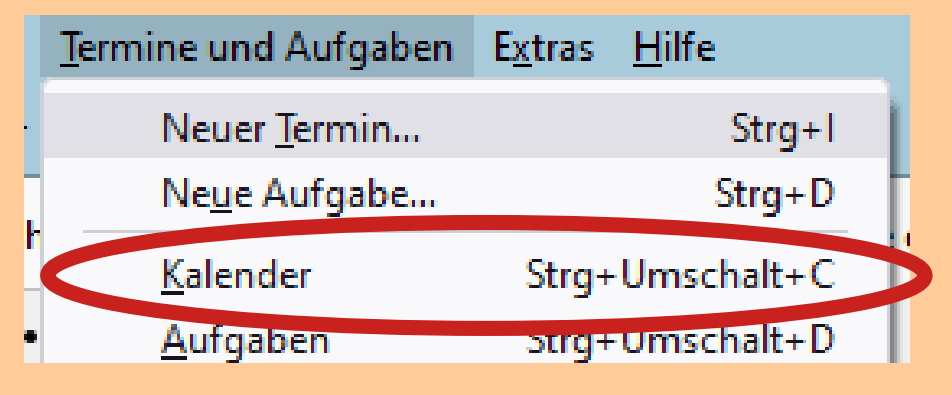

#### **Kalender in TB aktivieren**

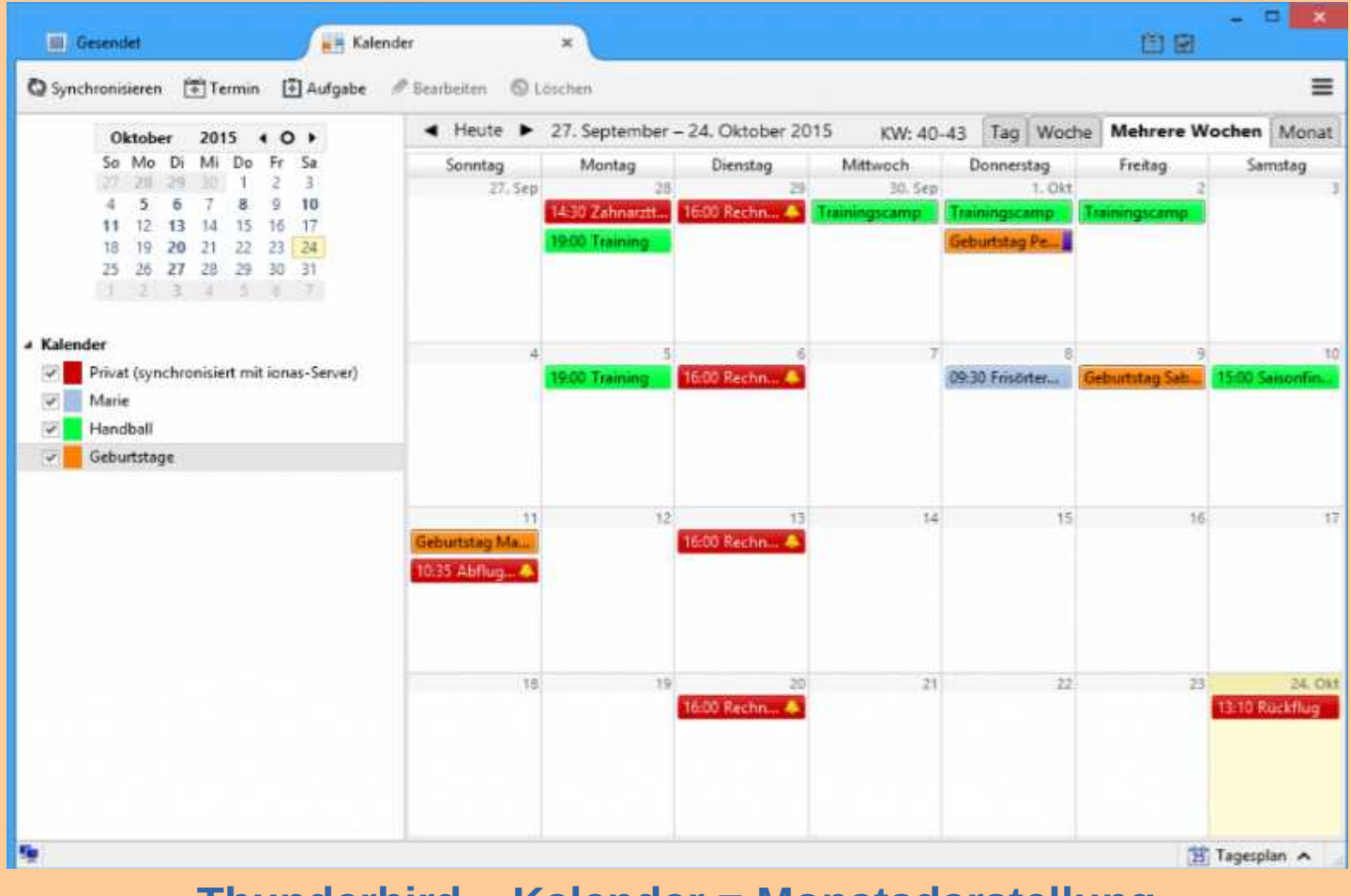

#### **Thunderbird – Kalender = Monatsdarstellung**

# Kalender einbinden (1)

# ➢**Voraussetzung für eine nahtlose Einbindung:**

- ➢**z.B. GOOGLE-Kalender und GOOGLE-Kontakte verwenden**
- ➢**Damit sind alle Daten auf PC / Smartphone / Tablet synchron**
- ➢**Kalenderansicht aktivieren unter "Termine und Aufgaben"** oder "STRG+Umschalt+C"

➢**AddOn "Provider für GOOGLE Calender" erforderlich**

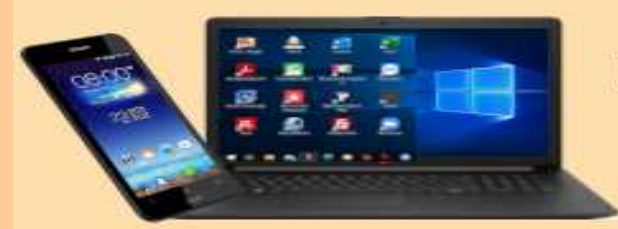

#### **DIGITALE MEDIENWELT**

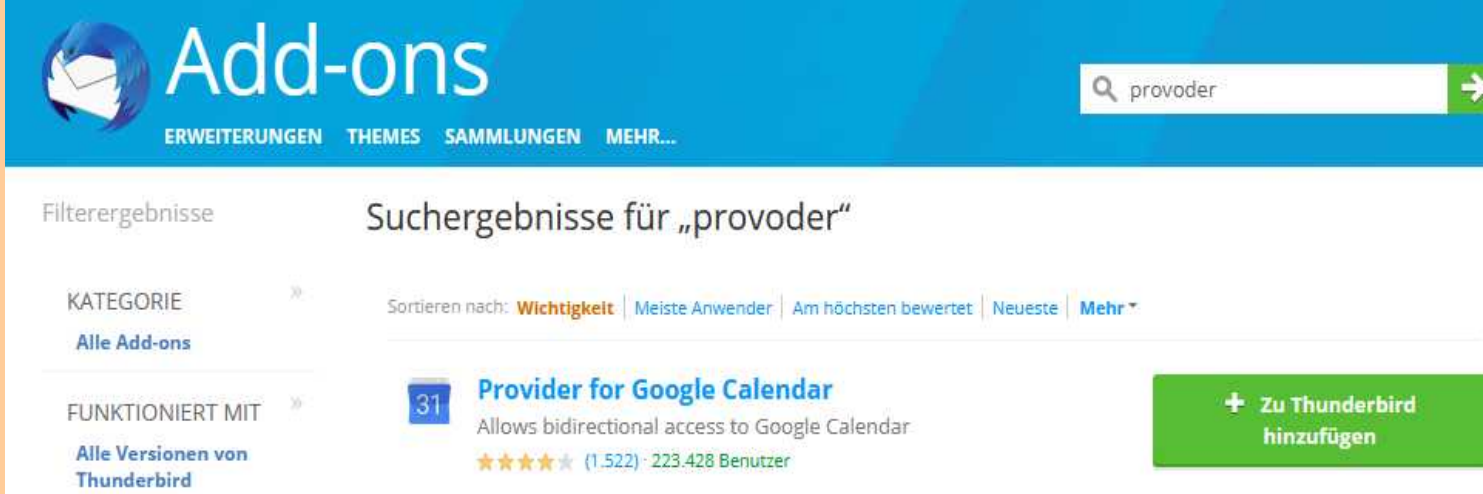

#### Unter "EXTRAS / ADD-ons / Provider für GOOGLE-Calender **suchen und unstallieren**

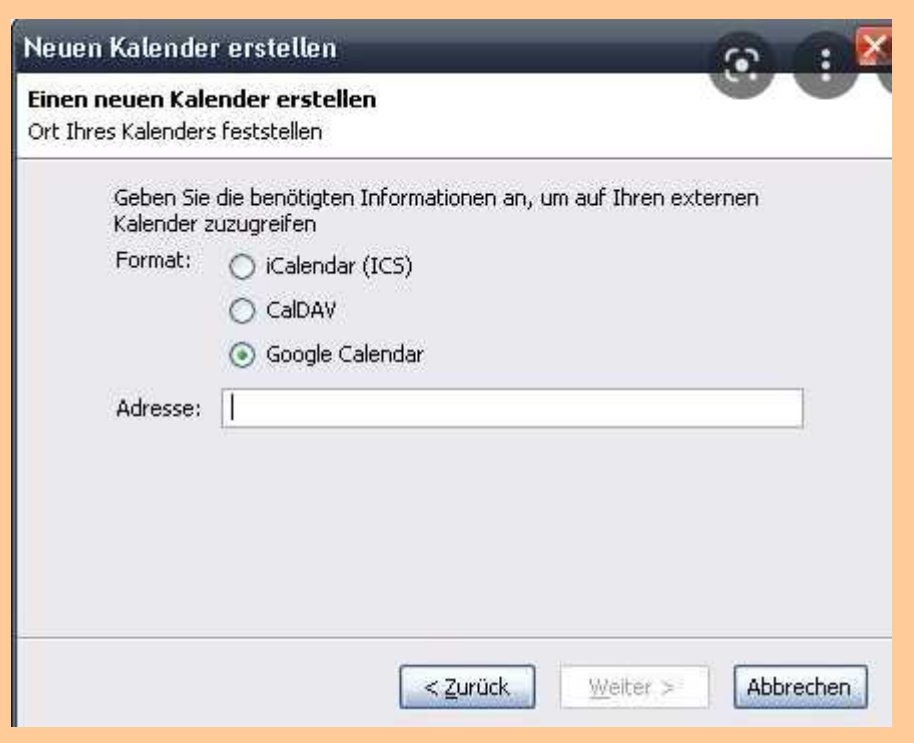

- **Neuen Kalender erstellen**
- **GOOGLE-Kalender wählen**
- **GOOGLE Adresse und Passwort eingeben**

# Kalender einbinden (2)

**E**In der Kalenderansicht "neuer **Kalender" wählen und GOOGLE nehmen**

- ➢**Anmelden mit GOOGLE-Konto und Passwort**
- ➢**Neue Termine eingeben**
- ➢**E-Mail in Kalender übertraggen**
- ➢**Kalender freigeben für andere**
- ➢**Fremde Kalender einbinden z.B. Ferien oder Fußball**

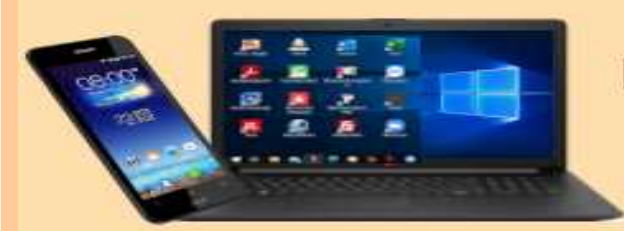

# **DIGITALE MEDIENWELT**

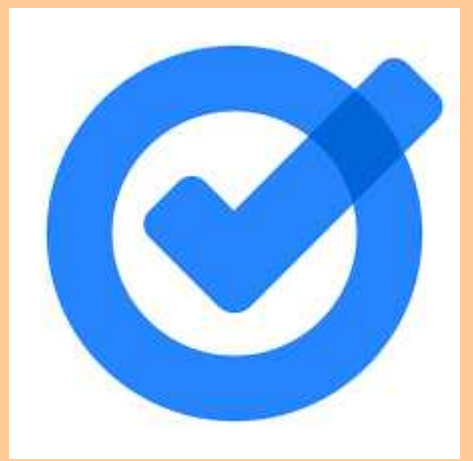

**GOOGLE Tasks**

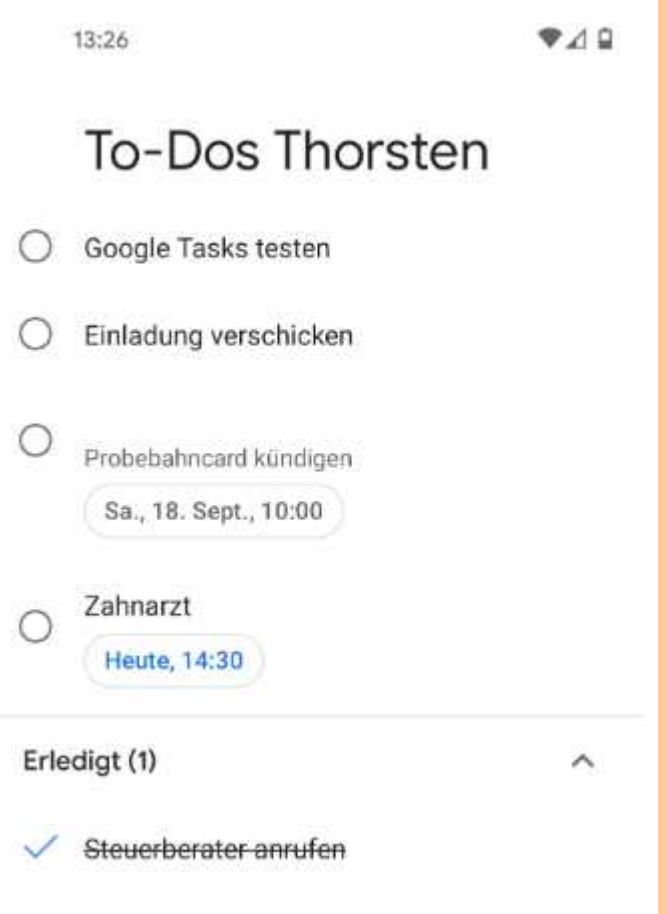

#### **To-Do-Liste von Thorsten**

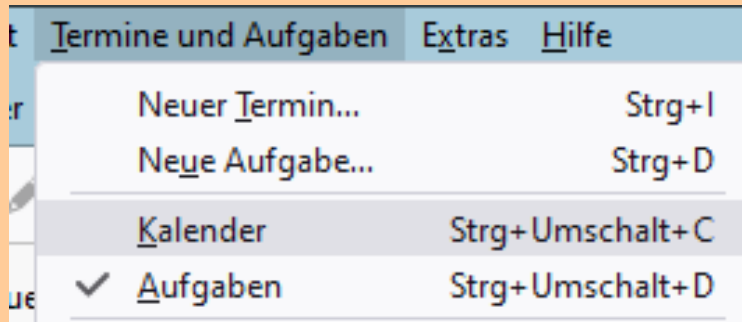

### **In TB Aufgaben auswählen**

# Aufgaben erstellen und verwalten

➢**In der Kalenderansicht "Termine und Aufgaben" wählen (STRG-Umsch+D)**

- ➢**Neue Aufgabe eingeben z.B. mit STRG+D**
- ➢**Aufgabenliste ein-/ausblenden mit F11**
- ➢**Aufgaben "verjähren" nicht**

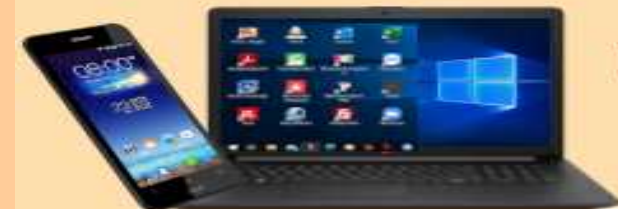

# **DIGITALE MEDIENWELT**